## **Лабораторная работа № 4**

# **Использование цифрового осциллографа для измерения переходных процессов в разных точках распределительной сети.**

**Цель работы**: Ознакомиться с прохождением сигналов переходного процесса и изменением его параметров в разных ветвях распределительной сети. Научиться рассчитывать влияние параметров системы на параметры переходного процесса.

### **Задачи**:

1. Нарисовать схему измерений;

2. Написать последовательность действий по сборке схемы измерений;

3. Написать последовательность действий по измерению.

4. Сопоставить измеренные и рассчитанные значения параметров переходного процесса в разных точках распределительной сети.

## **Описание лабораторной работы**

Расчет сигналов переходного процесса в распределительных сетях

Передача электроэнергии происходит по электрическим сетям разного класса напряжения, неотъемлемой частью которых является наличие линий электропередач и силовых трансформаторов. При рассмотрении переходных процессов (ПП), когда возникают составляющие спектра сигнала с частотой 1 МГц и выше важно правильно рисовать простейшие схемы замещения элементов энергосистемы, чтобы они позволяли аналитически решать задачу расчета параметров ПП и верно передавать физику процесса. Если простейшая схема замещения ЛЭП на низких (50 Гц) и высоких (1МГц) частотах практически одинакова, то схема замещения силового трансформатора изменяется. Это связано с наличием межвитковой емкости. На низких частотах сопротивление межвитковой емкости намного больше сопротивления взаимной индуктивности, поэтому в схеме замещения межвитковая емкость не учитывается. На высоких частотах сопротивление межвитковой емкости уменьшается, а сопротивление взаимной индуктивности увеличивается, поэтому сопротивление взаимной индуктивности, в первом приближении, можно не учитывать. Соответственно схема замещения сети, содержащая силовой трансформатор на высоких частотах выглядит как на рис.1. Конденсатор 3\*С1 изображает межвитковую емкость,  $R - u$ зображает суммарное активное сопротивление всех веток, L – изображает суммарную продольную индуктивность всех веток. Соотношение величин C,L,R определяет вид осциллограммы переходного процесса, которая зависит от корней характеристического уравнения.

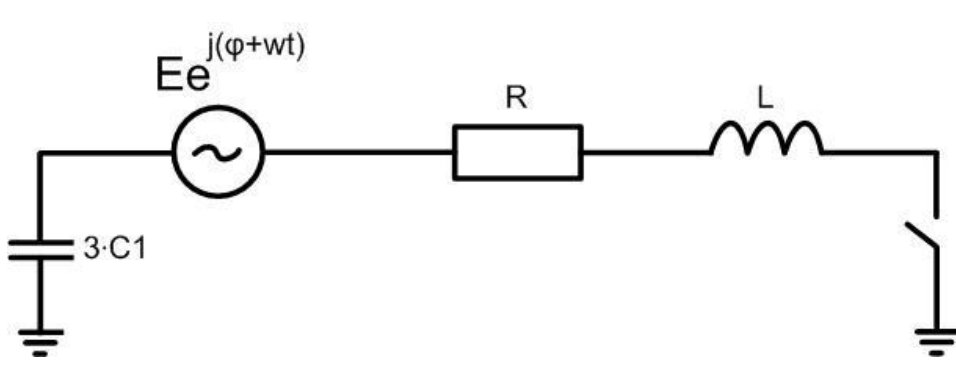

Рис.1. Простейшая RLC-цепь

Запишем уравнение Кирхгофа для данной схемы в дифференциальной форме:

$$
E \cdot e^{j(wt+\varphi)} = \dot{I} \cdot R + L \cdot \frac{d\dot{I}}{dt} + \frac{1}{c} \cdot \int \dot{I} \cdot dt
$$

$$
\frac{d^2\dot{I}}{dt} + \frac{R}{L} \cdot \frac{d\dot{I}}{dt} + \frac{\dot{I}}{c \cdot L} = \frac{jw \cdot E}{L} \cdot e^{j(wt+\varphi)}
$$
(2.2)

Общим решением линейного дифференциального уравнения является сумма двух составляющих:

$$
\dot{I}(t) = \dot{I}_{\text{CB}}(t) + \dot{I}_{\text{yc}}(t)
$$

Первая составляющая называется свободной или собственной и определяется как общее решение соответствующего однородного уравнения, которое получается из (2.2) путем приравнивания нулю правой части.

$$
\frac{d^2\dot{I}}{dt} + \frac{R}{L} \cdot \frac{d\dot{I}}{dt} + \frac{\dot{I}}{c \cdot L} = 0
$$
\n(2.3)

Общим решением однородного дифференциального уравнения второго порядка является функция вида

$$
\dot{I}_{\text{CB}}(t) = \dot{A}_1 \cdot e^{\dot{p}_1 \cdot t} + \dot{A}_2 \cdot e^{\dot{p}_2 \cdot t}
$$

Заменив в (2.3)  $\dot{I}$  на  $\dot{I}(t) = \dot{A} \cdot e^{\dot{p} \cdot t}$ , получим характеристическое уравнение и найдем его корни, которые определяют общее решение однородного дифференциального уравнения:

$$
(\dot{A} \cdot e^{\dot{p} \cdot t})'' + \frac{R}{L} \cdot (\dot{A} \cdot e^{\dot{p} \cdot t})' + \frac{(\dot{A} \cdot e^{\dot{p} \cdot t})}{c \cdot L} = 0
$$
  

$$
(\dot{A} \cdot \dot{p}^2 \cdot e^{\dot{p} \cdot t}) + \frac{R}{L} \cdot (\dot{A} \cdot \dot{p} \cdot e^{\dot{p} \cdot t}) + \frac{(\dot{A} \cdot e^{\dot{p} \cdot t})}{c \cdot L} = 0
$$
  

$$
\dot{p}^2 + \frac{R}{L} \cdot \dot{p} + \frac{1}{c \cdot L} = 0
$$
  

$$
\dot{p}_{1,2} = \frac{-\frac{R}{L} \pm \sqrt{\frac{R^2}{L^2} - \frac{4}{C \cdot L}}}{2}
$$

Вторая составляющая решения  $I_{\text{ycr}}$  называется установившейся и определяется как установившаяся функция для искомой переменной в цепи после коммутации.

$$
\dot{I}_{\text{ycr}}(t) = \frac{E \cdot e^{j(wt+\varphi)}}{R + jwL - \frac{j}{wc}}
$$

Таким образом, ток в схеме после коммутации определяется следующим выражением

$$
\dot{I}(t) = \dot{I}_{\text{CB}}(t) + \dot{I}_{\text{yCT}}(t) = \dot{A}_1 \cdot e^{\dot{p}_1 \cdot t} + \dot{A}_2 \cdot e^{\dot{p}_2 \cdot t} + \frac{E \cdot e^{j(wt+\varphi)}}{R + jwL - \frac{j}{wC}},
$$

где  $\dot{A}_1$  и  $\dot{A}_2$  определяются начальными условиями. Из законов коммутации известно, что напряжение на емкости и ток в индуктивности не могут изменяться скачком, и остаются неизменными в первый момент времени после коммутации.

До замыкания ключа ток в контуре и напряжение на емкости равнялось нулю. Напряжение на емкости определяется функцией

$$
\dot{U}_c(t) = \frac{1}{C} \cdot \int \dot{I} dt
$$
\n
$$
\dot{U}_c(t) = \frac{1}{C} \cdot \left( \int \frac{E}{\dot{Z}} \cdot e^{j(wt+\varphi)} dt + \int \dot{A}_1 \cdot e^{i\varphi_1 t} dt + \int \dot{A}_2 \cdot e^{i\varphi_2 t} dt \right),
$$
\n
$$
\text{The } \dot{Z} = R + jwL - \frac{j}{wC}
$$

Поэтому получаем следующую систему уравнений:

$$
\begin{cases}\ni(0) = \dot{A}_1 + \dot{A}_2 + \frac{E \cdot e^{j\varphi}}{\dot{Z}} = 0 \\
\dot{U}_c(0) = \frac{\dot{A}_1}{C\dot{p}_1} + \frac{\dot{A}_2}{C\dot{p}_2} + \frac{E \cdot e^{j\varphi}}{jC\dot{Z}w} = 0\n\end{cases}
$$

$$
\left\{\begin{aligned} \dot{A}_2 &= \frac{E\cdot \dot{p}_1\cdot \dot{p}_2}{\dot{Z}\cdot (\dot{p}_1-\dot{p}_2)}\cdot \left(\frac{1}{\dot{p}_1}-\frac{1}{jw}\right)\cdot e^{j\varphi} \\ \dot{A}_1 &= -\frac{E}{\dot{Z}}\cdot e^{j\varphi} - \frac{E\cdot \dot{p}_1\cdot \dot{p}_2}{\dot{Z}\cdot (\dot{p}_1-\dot{p}_2)}\cdot \left(\frac{1}{\dot{p}_1}-\frac{1}{jw}\right)\cdot e^{j\varphi} \end{aligned}\right.
$$

Окончательно,

$$
\begin{split} \dot{I}(t) &= \dot{I}_{\text{CB}}(t) + \dot{I}_{\text{yCT}}(t) = \\ &= \frac{E}{\dot{Z}} \cdot e^{\dot{p}_1 \cdot t + j\varphi} \cdot \left( -1 - \frac{\dot{p}_1 \cdot \dot{p}_2}{(\dot{p}_1 - \dot{p}_2)} \cdot \left( \frac{1}{\dot{p}_1} - \frac{1}{jw} \right) \right) + \frac{E}{\dot{Z}} \cdot e^{\dot{p}_2 \cdot t + j\varphi} \\ &\cdot \frac{\dot{p}_1 \cdot \dot{p}_2}{\dot{p}_1 - \dot{p}_2} \cdot \left( \frac{1}{\dot{p}_1} - \frac{1}{jw} \right) + \frac{E \cdot e^{j(wt + \varphi)}}{\dot{Z}}, \end{split}
$$

$$
\dot{U}_C(t) = \frac{1}{C} \cdot \left( \frac{E}{\dot{Z} \cdot \dot{p}_1} \cdot e^{\dot{p}_1 \cdot t + j\varphi} \cdot \left( -1 - \frac{\dot{p}_1 \cdot \dot{p}_2}{(\dot{p}_1 - \dot{p}_2)} \cdot \left( \frac{1}{\dot{p}_1} - \frac{1}{jw} \right) \right) + \frac{E}{\dot{Z} \cdot \dot{p}_2} \cdot e^{\dot{p}_2 \cdot t + j\varphi}
$$
\n
$$
\cdot \frac{\dot{p}_1 \cdot \dot{p}_2}{\dot{p}_1 - \dot{p}_2} \cdot \left( \frac{1}{\dot{p}_1} - \frac{1}{jw} \right) + \frac{E \cdot e^{j(wt + \varphi)}}{jw\dot{Z}}
$$

Полученные аналитические выражения позволяют рассчитать временные осциллограммы токов и напряжений в любой точке цепи при варьировании параметров R, L, C, входящие в выражения для характеристического уравнения. Лабораторная работа позволяет аппаратно моделировать аналогичные сигналы.

Электрическая схема соединений блоков в лабораторной работе представлена на рис.2

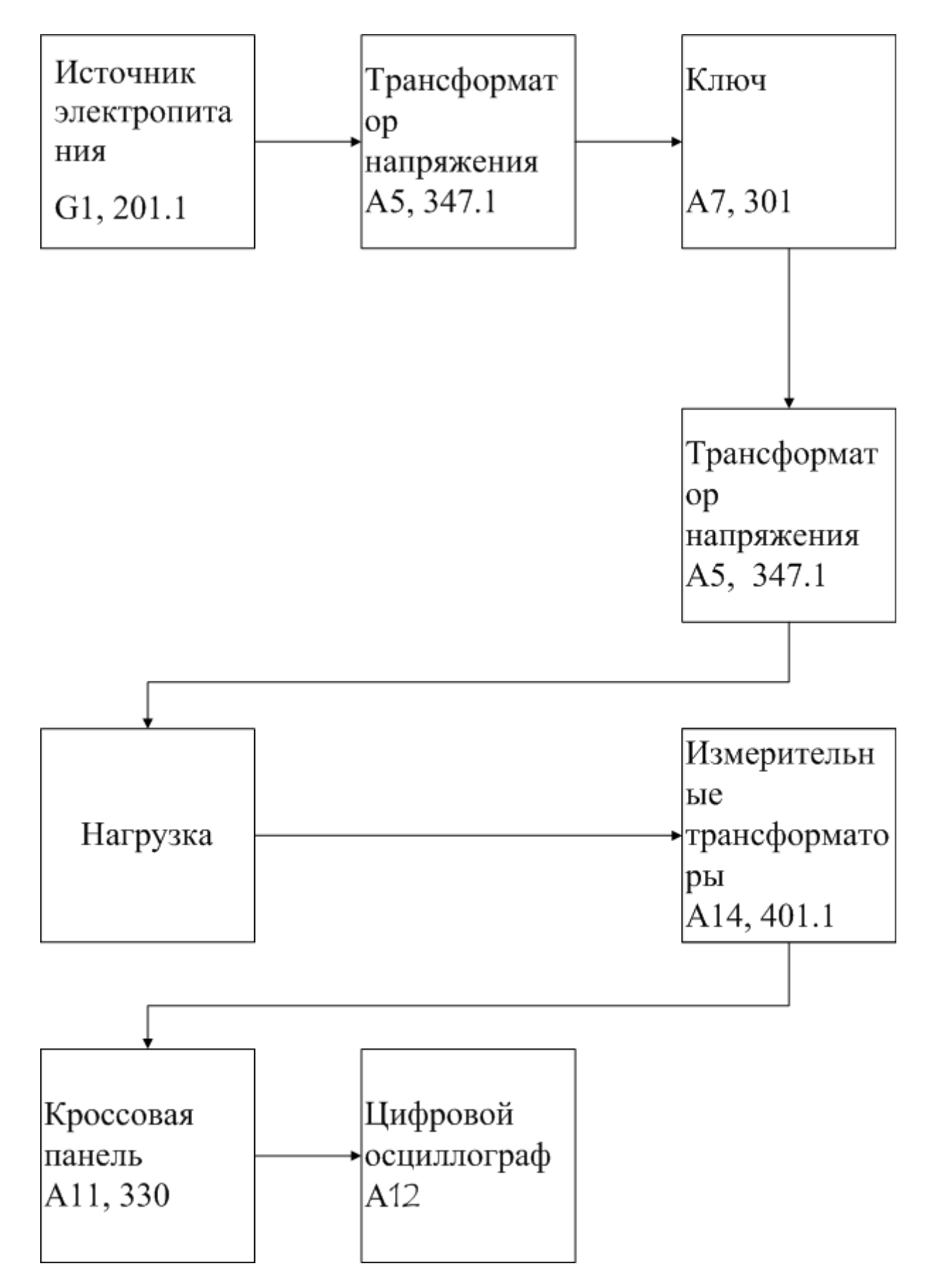

Рис.2 Блок-схема электрических соединений при выполнении лабораторной работы

**Описание блок-схемы электрической схемы соединений.**

Каждый элемент блок-схемы рис.1 имеет буквенно-цифровое обозначение по которому его легко найти в виде блока на аппаратном учебном стенде расположенном в аудитории Б-306.

Рис.2 отображает однолинейную схему соединений, и аппаратно ее достаточно выполнить в виде однофазной схемы. Выход источника питания G1 моделирует высоковольтную сеть питающей трансформатор напряжения А5.

Ключ А7 моделирует высоковольтный выключатель, он предназначен для подачи напряжения на модель электроэнергетической системы и в лабораторных работах предназначен для генерации переходных процессов при его включении и выключении.

Очередной блок А5 моделирует нагрузочный трансформатор 6- 10/0,4кВ, в работе исследуется прохождение переходного сигнала напряжения и тока с первичной на вторичную обмотку. Далее следует блок, который моделирует нагрузку с варьируемым углом косинуса и состоит из стандартных резистивно – индуктивных блоков аппаратного стенда. Далее подключаются измерительные трансформаторы тока и напряжения (блок А14).

Далее идет кроссовая панель А11, предназначенная для формирования каждого из четырех каналов электрических сигналов, отображаемых цифровым осциллографом (ЦО) на базе персонального компьютера (ПК).

Последовательность действий по выполнению лабораторной работы:

Убедитесь, что устройства, используемые в эксперименте, отключены от сети электропитания.

Соберите простейшую электрическую схему соединений согласно рис.1 и наименованию лабораторной работы.

Соедините гнезда защитного заземления " " устройств, используемых в эксперименте, с гнездом "РЕ" источника G1.

Включите выключатель «Сеть» на всех используемых в эксперименте блоках.

 $\Box$ Приведите в рабочее состояние персональный компьютер A12, войдите в каталог «c:\модель электрической системы\» или другой, содержащий соответствующее программное обеспечение на вашем компьютере, и запустите файл "Цифровой осциллограф.exe".

1. Запустить программу « Многоканальный осциллограф»;

2. Интерфейс программной оболочки состоит из следующих элементов:

а) Панель меню, состоящих из следующих пунктов:

- файл( открыть, сохранить как;)

- действия( остановить, отобразить заполненное, вернуть все органы управления в исходное состояние;)

- настройки( параметры, параметры по умолчанию, зарегистрировать расширение;)

- режим( временной осциллограф, xy- осциллограф;)

- помощь( о программе).

Сайт об осциллографе: www. Electrolab.ru

Параметры:

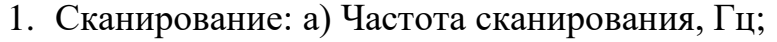

- б) Частота обновления диаграмм, Гц;
- в) Отображается каждая N-ная точка.
- 2. Запоминание: а) Включить режим запоминания;
	- б) Запоминать … секунду процесса;
	- в) Отображать каждую … точку.
- 3. Ось абсцисс: а) Показать нулевую линию;
	- б) Максимум;
	- в) Минимум;
	- г) Шаг сетки … по оси абсцисс.
- 4.Ось ординат: а) Показать нулевую линию;
	- б) Максимум;
	- в) Минимум;
	- г) Шаг сетки … по оси ординат.
- б) Мнемосимволы:
	- сохранить как;
	- открыть;
	- пауза;
	- отобразить заполненное;
	- временной осциллограф;
	- отображение интегрального значения;
	- параметры;
	- доступ к программе.

в) Кнопки включения( выбор каждого из 4 каналов, выбор входных аппаратных цепей для отображения сигналов).

г) Выбор цены деления по вертикали отображаемого графика по оси амплитул, ось у). Цена деления изменяется от 10мВ до 2В.

д) Кнопка для настройки канала синхронизации по переднему или заднему фронту входного сигнала. И кнопку для отображения переменной и постоянной составляющей сигнала.

Последним элементом этой строки являются органы управления канала синхронизации, которая позволяет смещать частоту канала синхронизации и временной шаг по оси х. От 200 мкс до 50 мс.

е) Оси изображаемого графика измеряемой величины.

Нажмите на экране компьютера виртуальную кнопку «Начать запись» синхронно с включением и отключением ключа А7, подождите 1-2 секунды, после чего нажмите кнопку «Остановить запись».

«Остановить запись», и проанализируйте появившиеся на экране осциллографа временные осциллограммы сигналов тока и напряжения.

При этом можно пользоваться следующими сервисными возможностями программы:

- Масштабирование графика производится путем нажатия на левую клавишу мыши и, не отпуская ее, движения манипулятора слева направо и сверху вниз. Возврат к начальному масштабу осуществляется обратным движением - справа налево и снизу вверх.

- Двигать график относительно осей координат можно путем нажатия и удержания на нем правой кнопки мыши и ее одновременного движения в нужную сторону.

- Для удобства определения значений величин по графикам в нижней части экранаотображаются текущие координаты указателя мыши.

#### Методика проведения измерений

Собрать простейшую схему подачи переходных сигналов тока и напряжения на первичную обмотку силового трансформатора согласно рис.2. Зафиксировать синхронные сигналы переходного процесса по первичной **TOKY** напряжению на вторичной обмотках  $\mathbf{M}$  $\mathbf{M}$ трансформатора при включении и отключении ключа. Использовать ЦО и стандартные блоки аппаратного стенда моделирования электроэнергетической системы.

#### **Задания на выполнение лабораторной работы**

В соответствии с заданием преподавателя, экспериментально зарегистрировать переходные временные осциллограммы тока и напряжения на первичной и вторичной обмотках силового трансформатора с коэффициентом трансформации 1:1. Повторить измерения при отсутствии силового трансформатора и при наличии продольной перемычки запараллеливающей первичную и вторичную обмотки трансформатора. Полученные графики сохранить в формате .txt, загрузить в редактор Excel и построить графики векторов параметров режима при разных схемах соединения с оцифровкой и наименованием осей. Рассчитать временные осциллограммы переходного процесса тока и напряжения и построить аналогичные графики в редакторе Excel, сравнить с экспериментально полученными. Повторить измерения и расчет, генерируя переходной процесс коротким замыканием питающего напряжения через емкость 1 мкф. Повторить измерения и расчет, генерируя переходной процесс сигналом типа меандр, сформированного из синусоидального напряжения ограничителем напряжения.

### **ОТЧЕТ**

Отчет содержит:

– титульный лист с названием учебного заведения, кафедры и лабораторной работы; ф.и.о. студента и преподавателя; год и место выполнения работы;

– протокол испытаний с расчетными и экспериментальными данными и осциллограммами, подписанный преподавателем;

– графическое оформление полученных результатов;

– выводы о соответствии прогнозируемых результатов с полученными.

#### **Контрольные вопросы**

- 1. Нарисовать схему замещения трансформатора напряжения в высокочастотной и низкочастотной областях.
- 2. Нарисовать схему формирования сигнала меандр из синусоидального напряжения с помощью ограничителя напряжения.
- 3. Записать характеристическое уравнение.
- 4. Записать корни характеристического уравнения.
- 5. Записать интегро-дифференциальное уравнение одноконтурной R,L,C-цепи.

Литература.

- 1. www. Electrolab.ru
- 2. Г.В.Зевеке и др. Основы теории цепей. М.: Энергоатомиздат, 1989, Гл.4, с.92-104.